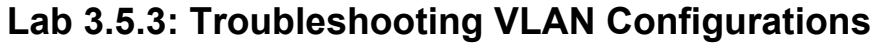

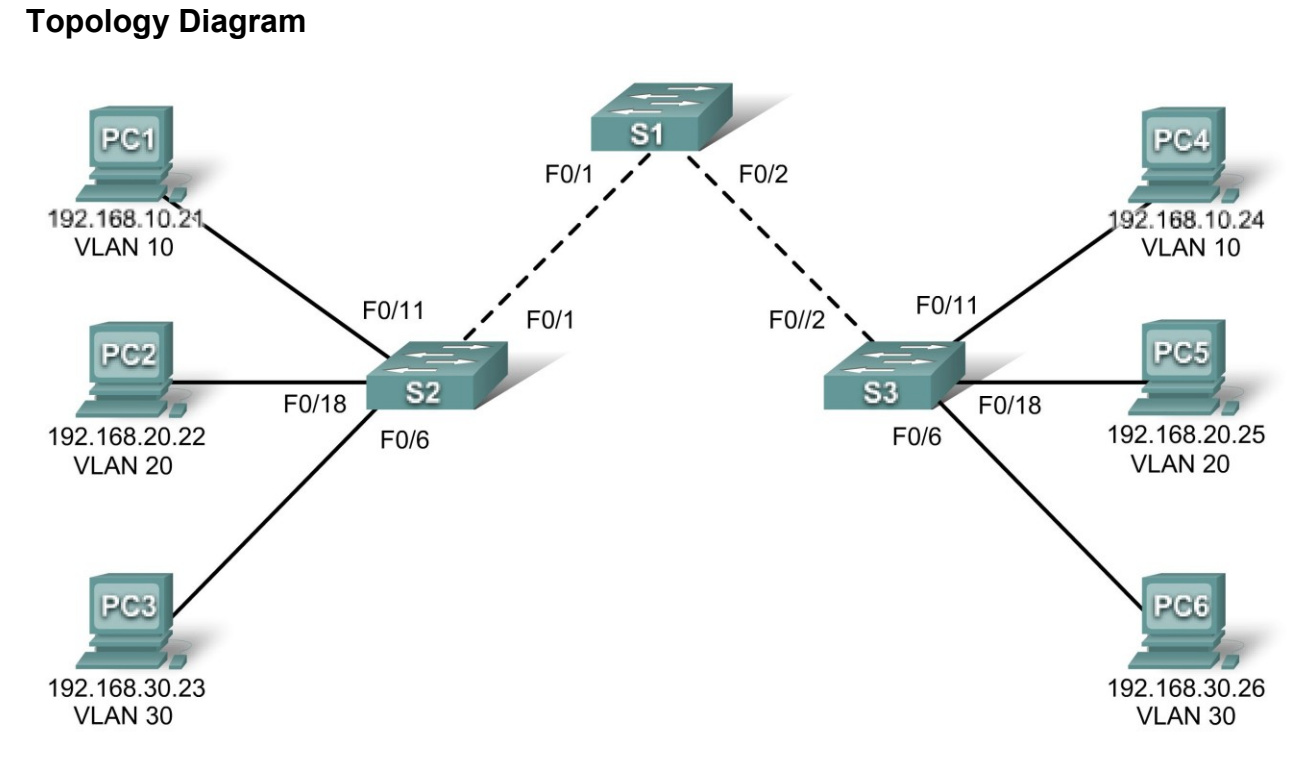

# **Addressing Table**

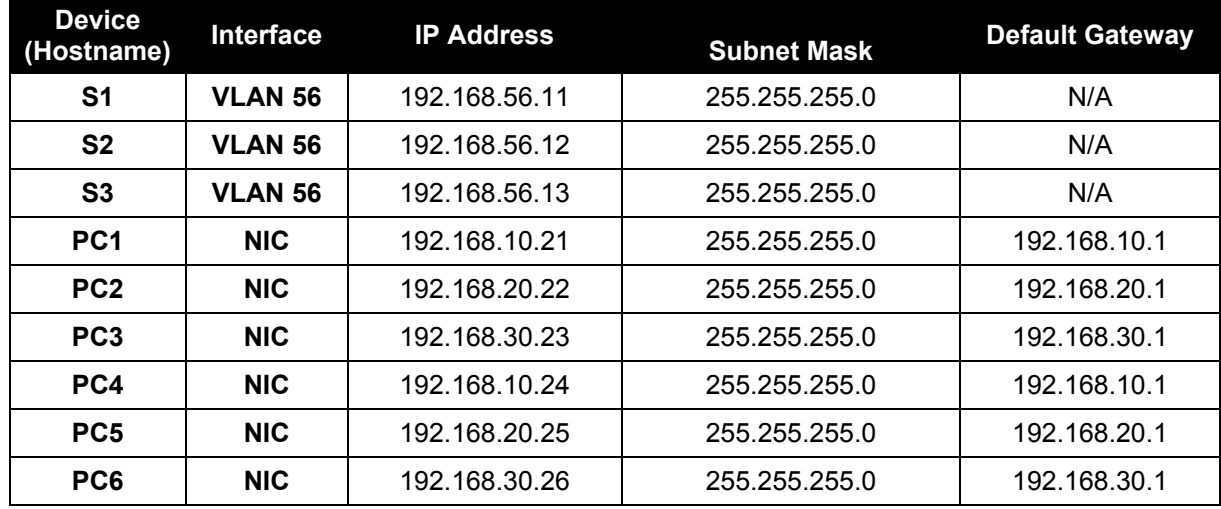

# **Initial Port Assignments (Switches 2 and 3)**

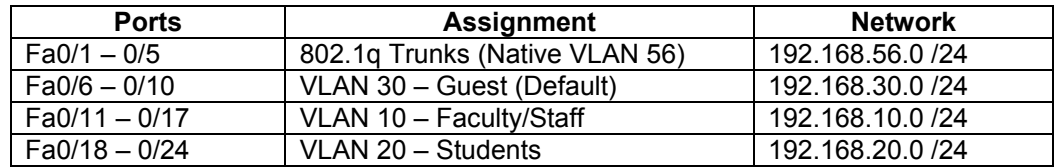

All contents are Copyright © 1992–2007 Cisco Systems, Inc. All rights reserved. This document is Cisco Public Information. Page 1 of 4

## **Learning Objective**

Practice basic VLAN troubleshooting skills.

### **Scenario**

In this lab, you will practice troubleshooting a misconfigured VLAN environment. Load or have your instructor load the configurations below into your lab gear. Your objective is to locate and correct any and all errors in the configurations and establish end-to-end connectivity. Your final configuration should match the topology diagram and addressing table. All passwords are set to **cisco**, except the enable secret password, which is set to **class**.

### **Task 1: Prepare the Network**

**Step 1: Cable a network that is similar to the one in the topology diagram.** 

**Step 2: Clear any existing configurations on the switches, and initialize all ports in the shutdown state.**

**Step 3: Import the configurations below.**

#### **Switch 1**

```
hostname S1
no ip domain-lookup
enable secret class
!
!
interface range FastEthernet0/1-5
switchport mode trunk
!
interface range FastEthernet0/6-24
shutdown
!
interface Vlan1
no ip address
no ip route-cache
!
interface Vlan56
ip address 192.168.56.11 255.255.255.0
no ip route-cache
!
line con 0
logging synchronous
line vty 0 4
no login
line vty 5 15
 password cisco
login
!
end
```
#### **Switch 2**

hostname S2 no ip domain-lookup enable secret class ! vlan 10,20,30,56

```
!
interface range FastEthernet0/1-5
 switchport trunk native vlan 56
 switchport mode access
!
interface range FastEthernet0/6-10
 switchport access vlan 30
switchport mode access
!
interface range FastEthernet0/11-17
 switchport access vlan 10
 switchport mode access
!
interface range FastEthernet0/18-24
 switchport access vlan 20
 switchport mode access
!
interface GigabitEthernet0/1
!
interface GigabitEthernet0/2
!
interface Vlan1
 ip address 192.168.56.12 255.255.255.0
 no ip route-cache
shutdown
!
line con 0
password cisco
login
line vty 0 4
 password cisco
login
line vty 5 15
password cisco
login
!
end
Switch 3
hostname S3
no ip domain-lookup
enable secret class
!
vlan 10,20,30
!
interface range FastEthernet0/1-5
 switchport trunk native vlan 56
switchport mode trunk
!
interface range FastEthernet0/6-10
 switchport mode access
!
interface range FastEthernet0/11-17
switchport mode access
!
interface range FastEthernet0/18-24
```

```
switchport mode access
!
interface GigabitEthernet0/1
!
interface GigabitEthernet0/2
!
interface Vlan1
no ip address
no ip route-cache
shutdown
!
interface Vlan56
no ip route-cache
!
line con 0
password cisco
login
line vty 0 4
password cisco
login
line vty 5 15
password cisco
 login
!
end
```
#### **Task 2: Troubleshoot and Repair the VLAN Configuration**

#### **Task 3: Document the Switch Configurations**

On each switch, capture the running configuration to a text file and save for future reference:

#### **Task 4: Clean Up**

Erase the configurations and reload the switches. Disconnect and store the cabling. For PC hosts that are normally connected to other networks (such as the school LAN or to the Internet), reconnect the appropriate cabling and restore the TCP/IP settings.